## **Памятка родителям.**

Получение услуги «Электронный дневник» на Портале государственных и муниципальных услуг Камчатского края [\(https://pgu.kamgov.ru\)](https://pgu.kamgov.ru/)

## **Подготовительные действия**

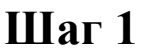

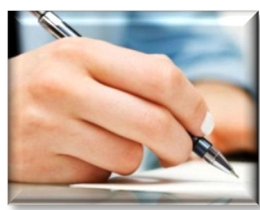

**Шаг 1** Заполнить и подписать Согласие на обработку персональных данных в государственной информационной системе «Сетевой город» в общеобразовательной организации, в которой обучается Ваш ребенок.

- **Шаг 2** Передать в указанную образовательную организацию Ваш страховой номер индивидуального лицевого счета гражданина в системе обязательного пенсионного страхования (СНИЛС), по которому в дальнейшем будет производиться идентификация Вас и Вашего ребенка на Портале государственных и муниципальных услуг Камчатского края (при получении услуги, в целях исключения возможности несанкционированного доступа к персональным данным, можно просмотреть оценки только того ребенка, к которому в государственной информационной системе «Сетевой город» прикреплен СНИЛС заявителя).
- **Шаг 3** Пройти регистрацию на сайте Портала государственных услуг Российской Федерации <http://www.gosuslugi.ru/> (в случае, если Вы не зарегистрированы на указанном сайте). По вопросам регистрации на сайте <http://www.gosuslugi.ru/> Вы можете обращаться в службу технической поддержки Портала государственных услуг Российской Федерации по бесплатному

 *После завершения всех подготовительных действий услуга «Электронный дневник» станет доступной для Вас на Портале государственных и муниципальных услуг Камчатского края [\(https://pgu.kamgov.ru\)](https://pgu.kamgov.ru/).*

номеру телефона 8-800-100-70-10.

## **Порядок получения услуги**

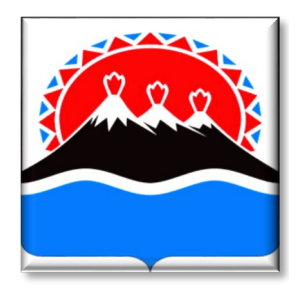

Электронный дневник

**Шаг 1** Зайти на сайт Портала государственных и муниципальных услуг Камчатского края ([https://pgu.kamgov.ru](https://pgu.kamgov.ru/)), пройти авторизацию, нажав в разделе «Личный кабинет» кнопку «Вход».

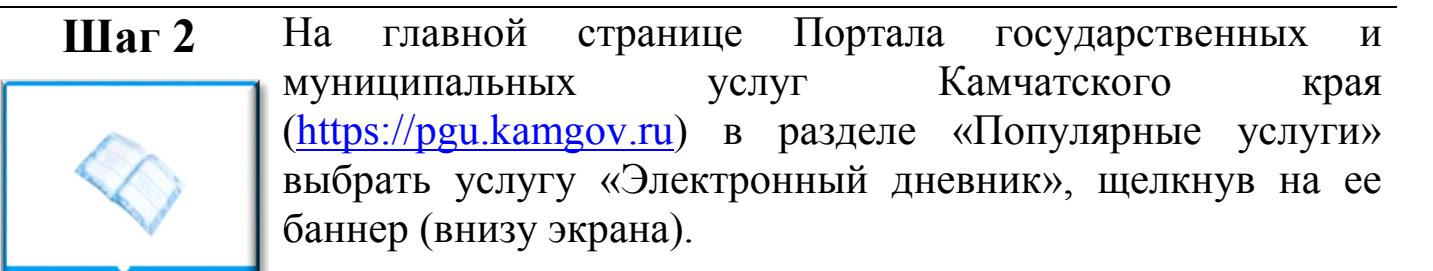

**Шаг 3** Заполнить появившуюся форму и нажать кнопку «Выполнить запрос» (расположение и название образовательной организации, ФИО ребенка)

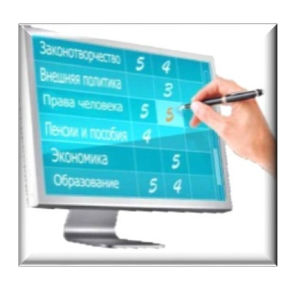

**Шаг 4** Дождаться результата выполнения услуги (от нескольких секунд до нескольких минут, в зависимости от скорости Интернет-соединения).

 *Получить консультацию по порядку получения услуги «Электронный дневник» на Портале государственных и муниципальных услуг Камчатского края Вы можете по телефону (4152) 42-08-82.*